## **Table of Contents**

Atskaitē "Noliktavas atlikums" var iegūt informāciju par preču daudzumu konkrētā noliktavā vai visās noliktavās.

Lai izveidotu atskaiti:

1) Jāatver atskaite "Noliktavas atlikums", kura atrodas galvenās izvēlnes kolonnā NOLIKTAVA.

2) Pēc tam jānorāda kritēriji, uz kuriem balstoties jāsagatavo atskaite:

• Lauciņā Laiks ir jānorāda datums (ja nepieciešams, arī laiks), par kuru jāsagatavo atskaite.

## $\pmb{\times}$

• Ja atskaite jāsagatavo par konkrētu artikulu, tad lauciņā Artikuls jānorāda artikula kods.

Ja atskaite jāsagatavo par artikulu ar konkrētu sērijas numuru, tad lauciņā Artikuls ir jānorāda artikula kods, bet lauciņā SN ir jānorāda artikula sērijas numurs. Ja atskaite nav jāsagatavo par vienu konkrētu artikulu, tad lauciņš jāaatstāj tukšs.

• Ja atskaite jāsagatavo par konkrētas artikulu klases artikuliem, tad lauciņā Klase jānorāda artikulu klases kods. Ja atskaite nav jāsagatavo tikai par konkrētu artikulu klasi, tad lauciņš jāatstāj tukšs.

• Ja atskaite jāsagatavo par konkrētu noliktavu, tad lauciņā Noliktava ir jānorāda noliktavas kods.

Ja atskaite ir jāsagatavo par visām noliktavām, tad lauciņš Noliktava ir jāatstāj tukšs.

3) Ar ķeksīšiem var noteikt, kāda vēl informācija jānorāda atskaites kolonnās:

- Ieliekot ķeksīti pie Artikulu klase, atskaitē pie katra artikula tiks norādīta tā klase.
- Lai atskaitē tiktu parādīta artikulu mērvienība, jāieliek ķeksītis pie Mērvienība.
- Lai atskaitē tiktu parādīti artikulu derīguma termiņi, jāieliek ķeksītis pie Derīguma term.

• Lai atskaitē tiktu parādīta artikulu iegādes cena (kurā iekļautas arī transporta un pievienotās izmaksas), jāieliek ķeksītis pie Izmaksas.

• Lai atskaitē tiktu parādīts, cik dienas artikuli jau ir noliktavā un artikulu noliktavas ID, jāieliek ķeksītis pie Noliktavas ID.

• Lai atskaitē tiktu parādīti artikulu sērijas numuri, jāieliek ķeksītis pie SN.

4) Ja nepieciešams, pie Kārtot pēc var norādīt, pēc kāda kritērija secīgi jākārto atskaitē norādītā informācija.

5) Kad ir norādīti kritēriji, uz kuriem pamatojoties jāsagatavo atskaite, jānospiež poga ATSKAITE vai arī klaviatūras taustiņu kombinācija Shift un Enter.

Tad tiks sagatavota atskaite, kurā būs redzami noliktavā vai noliktavās esošie artikuli un to daudzumi, kā arī informācija par parametriem, pie kuriem tika ielikti ķeksīši.

6) Ja atskaitē redzamā informācija jāparāda kā apkopojums ar kopsummu un kopējo daudzumu pa noliktavām vai grāmatvedības kontiem, tad lauciņā Kopā jānorāda opcija Noliktava vai Konts. Pēc tam jānospiež poga ATSKAITE vai arī klaviatūras taustiņu kombinācija Shift un Enter.

7) Ja atskaite ir jāiegūst "Excel" formātā, tad pēc tam atskaitē jānoklikšķina "Excel" ikona (tā atrodas atskaites augšējā labajā stūrī) vai arī taustiņu kombinācija Alt un E.

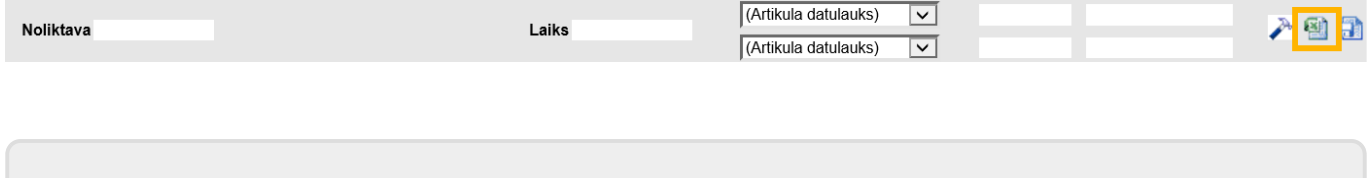

From: <https://wiki.directo.ee/> - **Directo Help**

Permanent link: **[https://wiki.directo.ee/lv/ladu\\_aru\\_seis?rev=1557824897](https://wiki.directo.ee/lv/ladu_aru_seis?rev=1557824897)**

Last update: **2019/05/14 12:08**